## 本校機密公文製作及歸檔應辦事項說明

一、 於文稿編輯時,務必選擇「密等」及「解密條件或保密期限」

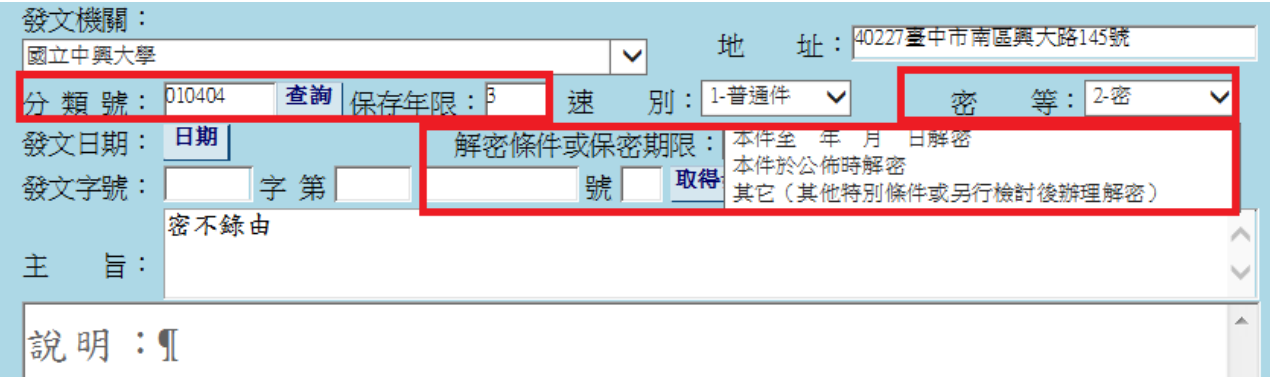

二、於公文基資,填寫以下資訊

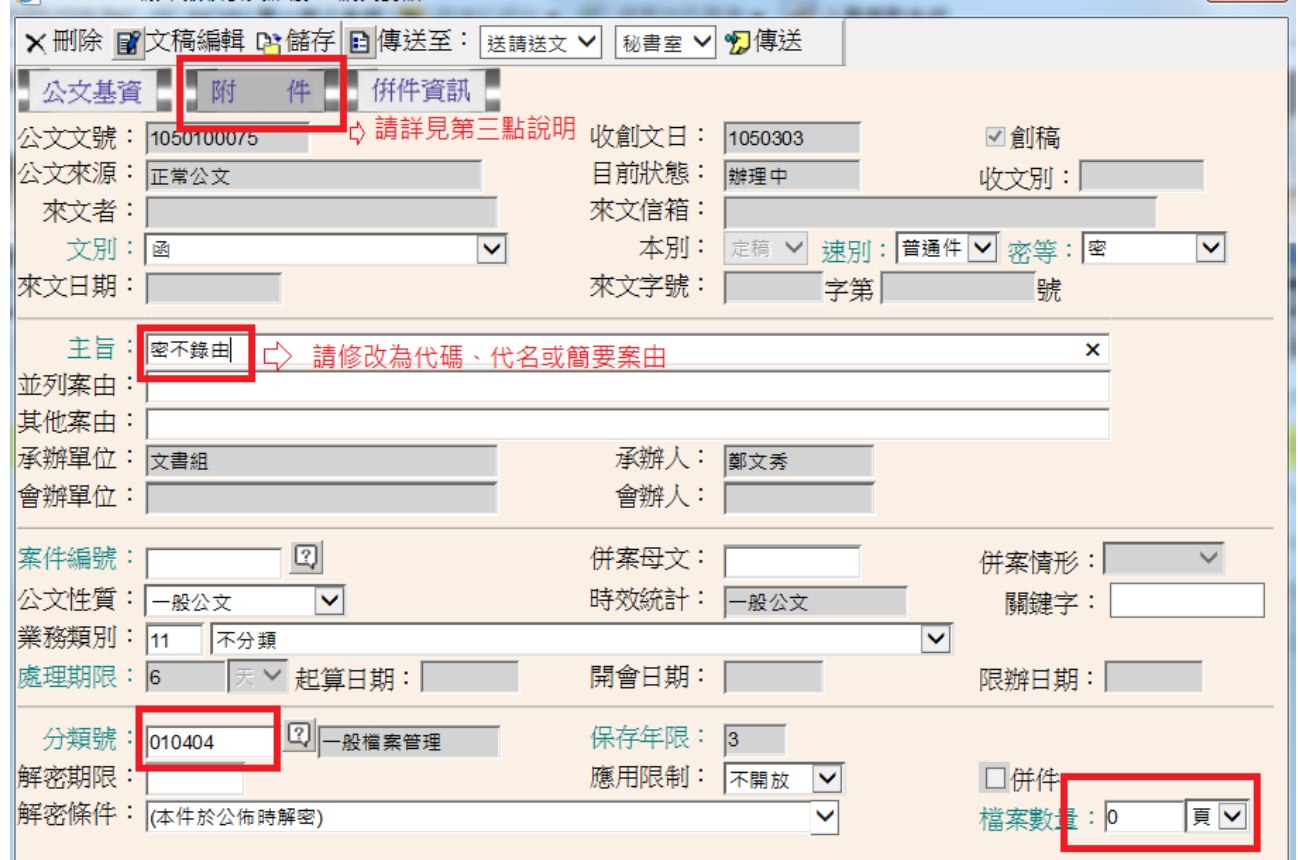

## 三、 點選附件欄位,詳實填入附件資料

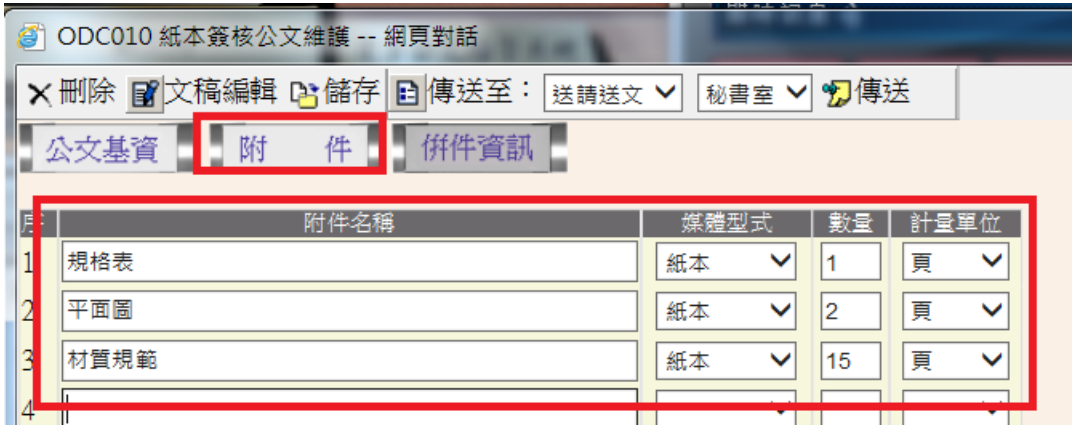

四、 公文陳核過程中,務必使用機密文書傳遞公文封或專人親自傳遞。

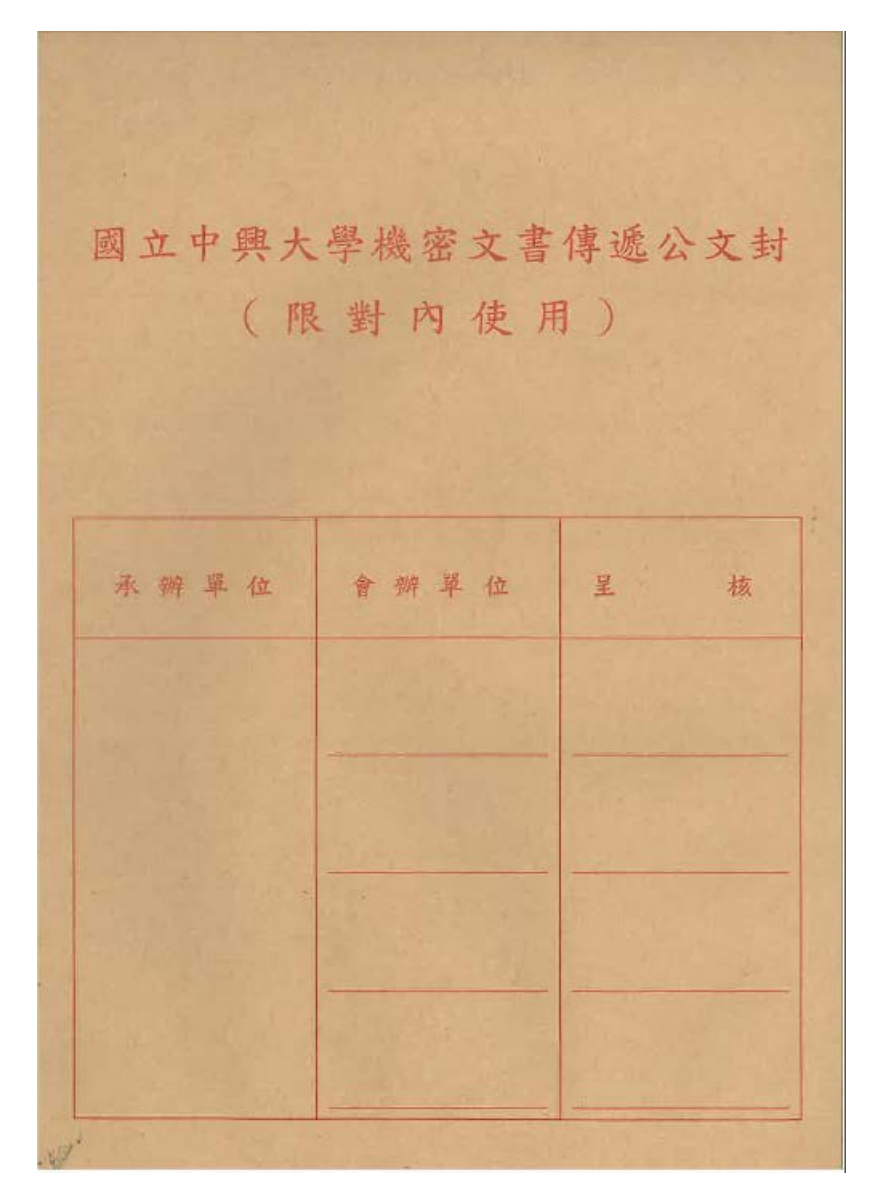

五、 公文辦畢歸檔時,請至公文系統/應用程式選單/公文管理系統/承辦人 作業/ EDT138 密件公文簡要案由維護作業/輸入文號/開啟/於簡要主旨 (簡要案由)輸入代碼、代名或簡要案由/儲存/再到 ODR252 機密檔案封套 列印作業/輸入文號/列印。

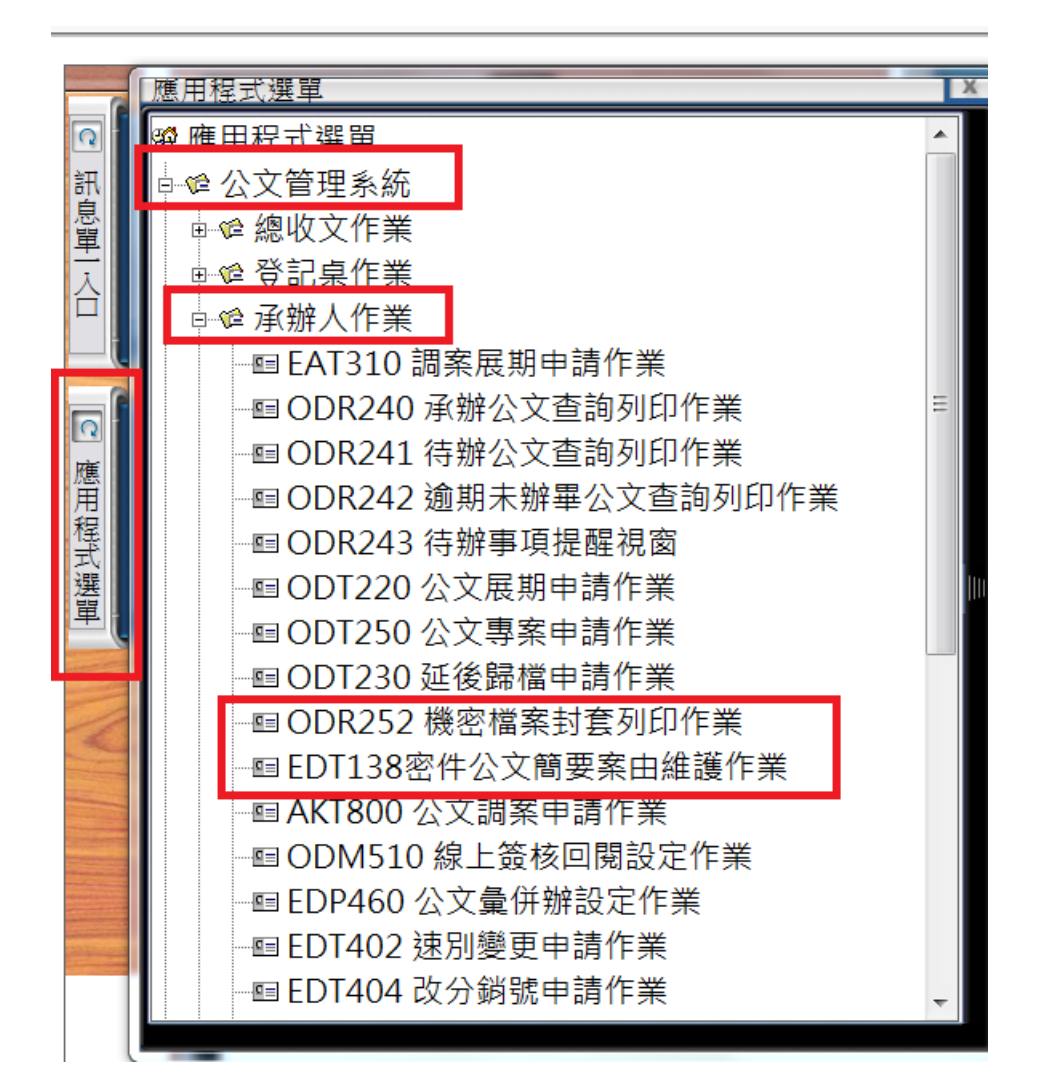

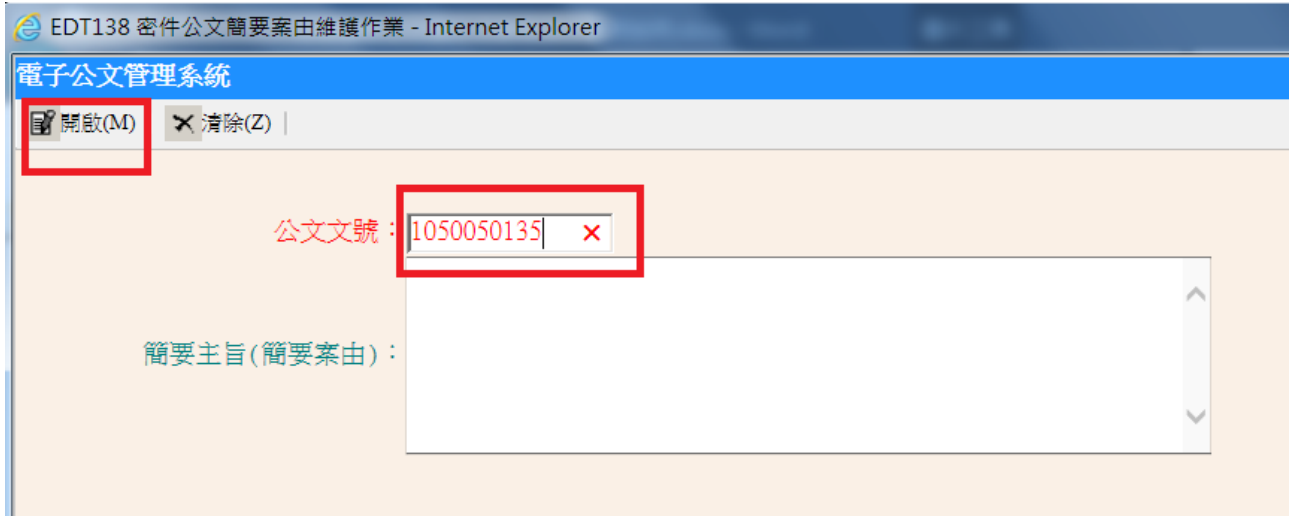

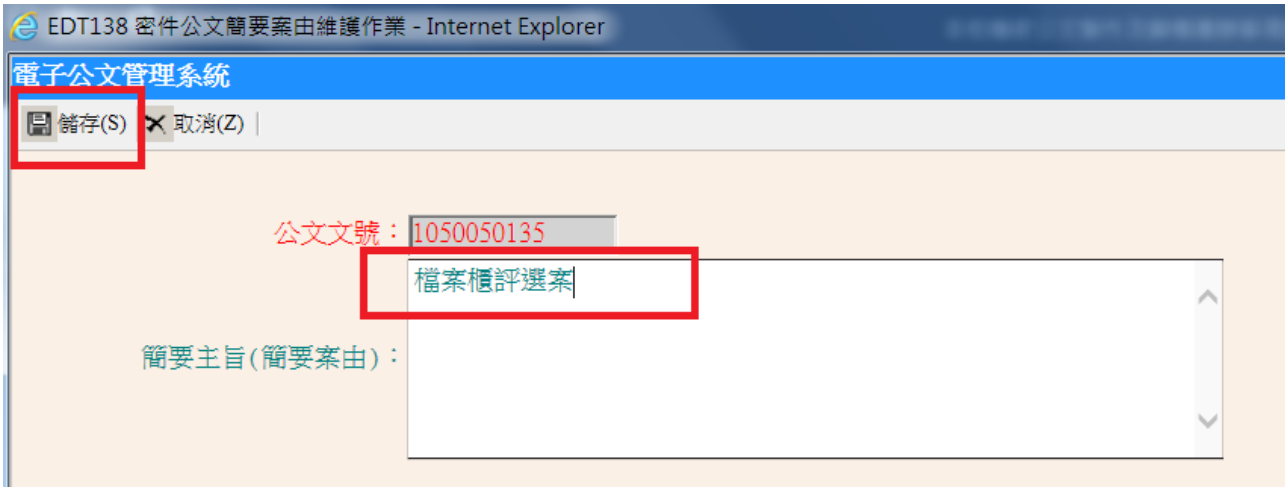

六、將「機密檔案專用封套」黏貼於信封正面,公文及來文信封由下往上編寫 頁碼後,裝入「機密檔案專用封套」彌封後,背面中間上下彌封處請承辦人蓋 章。

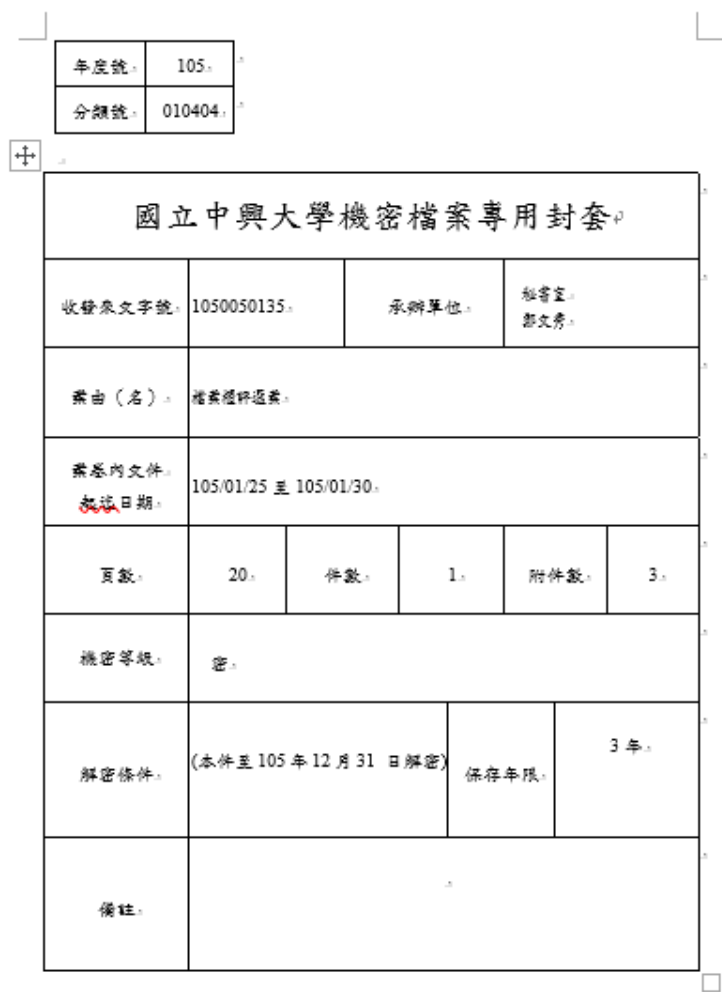

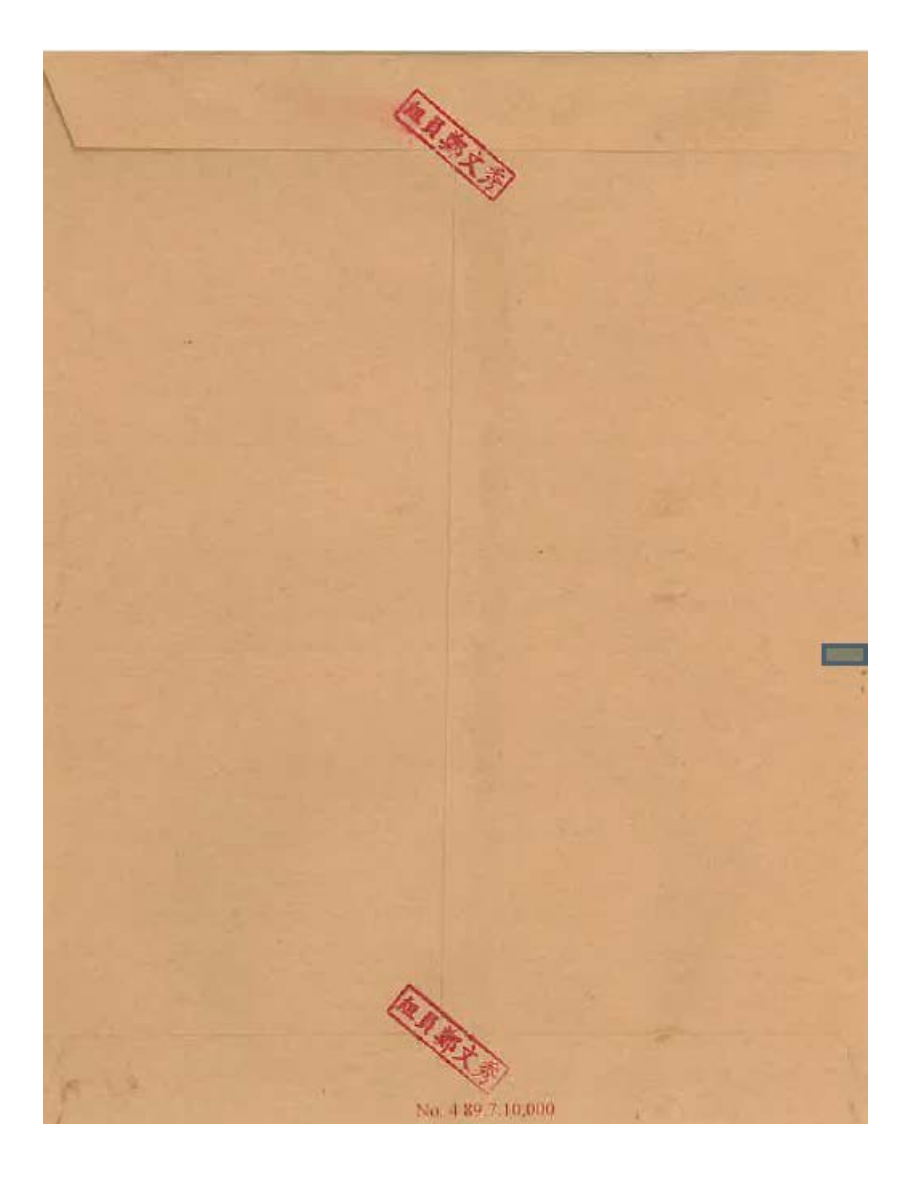